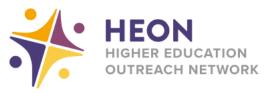

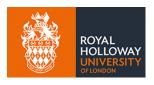

## **Accessing Microsoft Teams on Xbox**

Go to 'My games & apps'

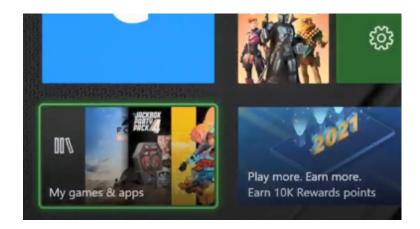

Search for 'Edge'

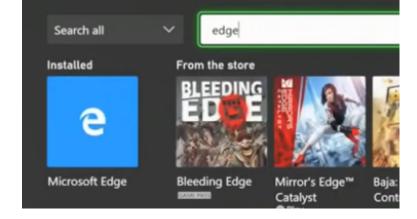

Sign in to Office 365 (you may have to search for it in Google) with your own school email address

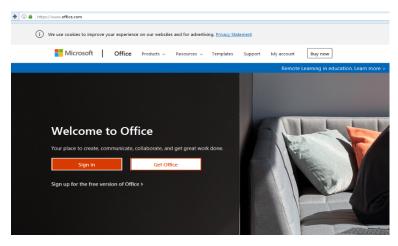

From your homepage you can access your Microsoft programmes

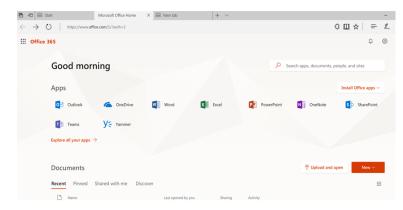